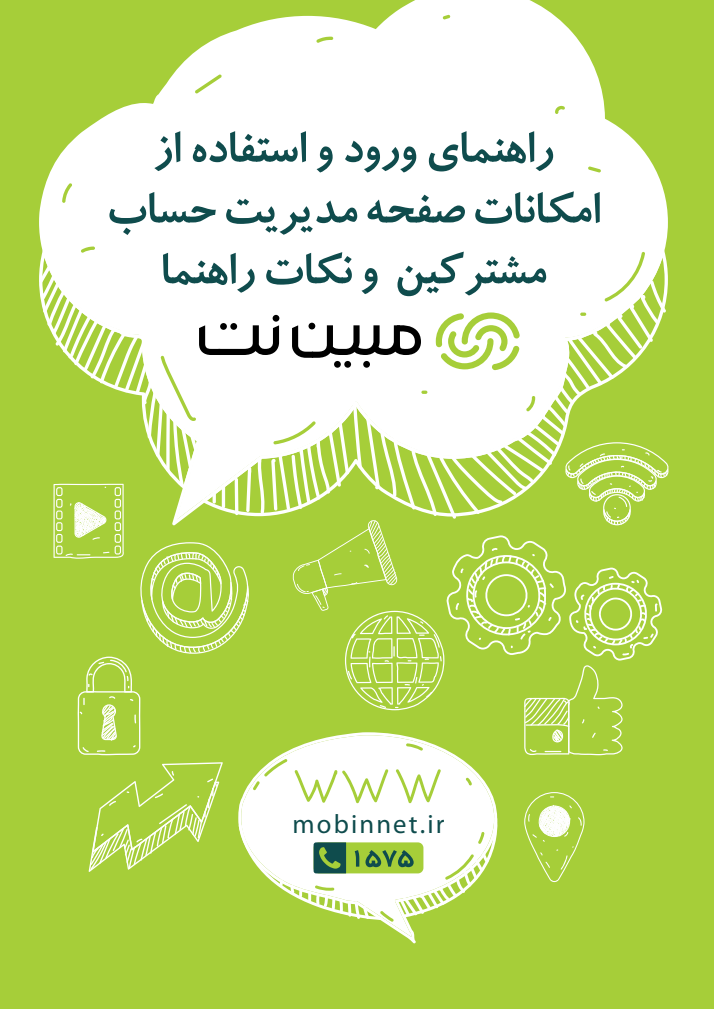

**امکانـات و قابلیـتهای صفحه مشترکیـن**

.1 تمدید و تغییر طرح .2 کسب اطالع از حجم/ زمان باقیمانده .3 کسب اطالع از تخقیقات و طرح های جدید .4 گزارشگیری از حجم مصرفی در ساعات عادی و رایگان .5 خرید ip ثابت و بسته های حجمی .6 مشارکت در نظر سنجی ها و ارایه انتقادات و پیشنهادات

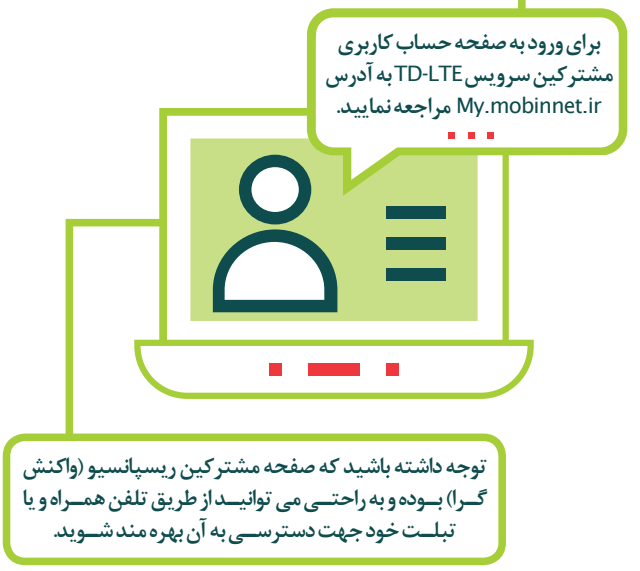

@ مست نت 1

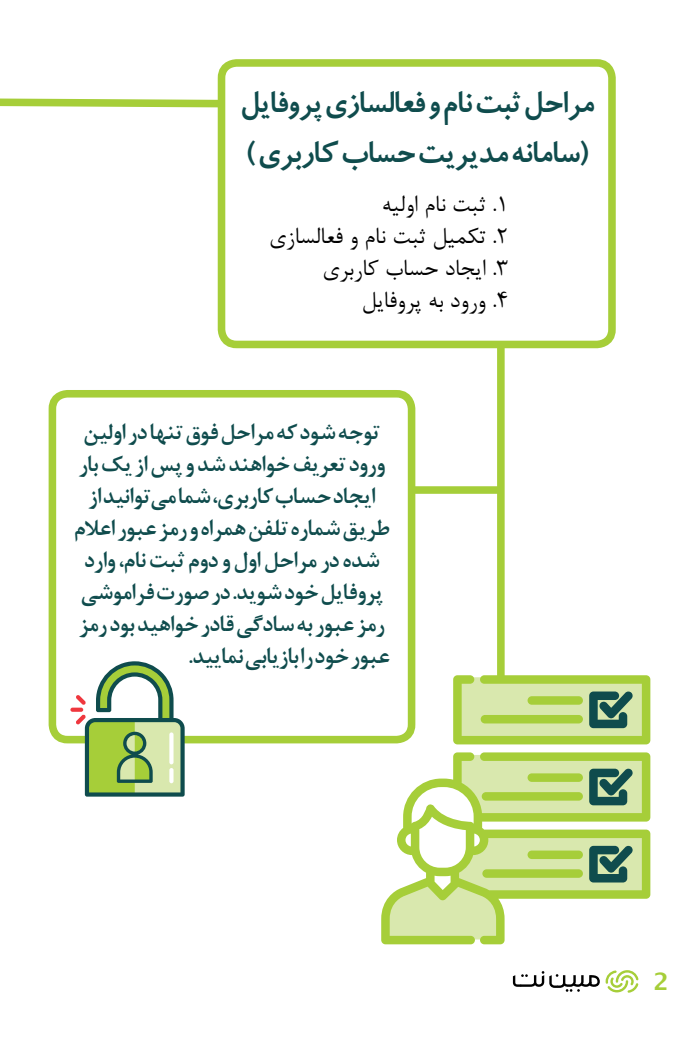

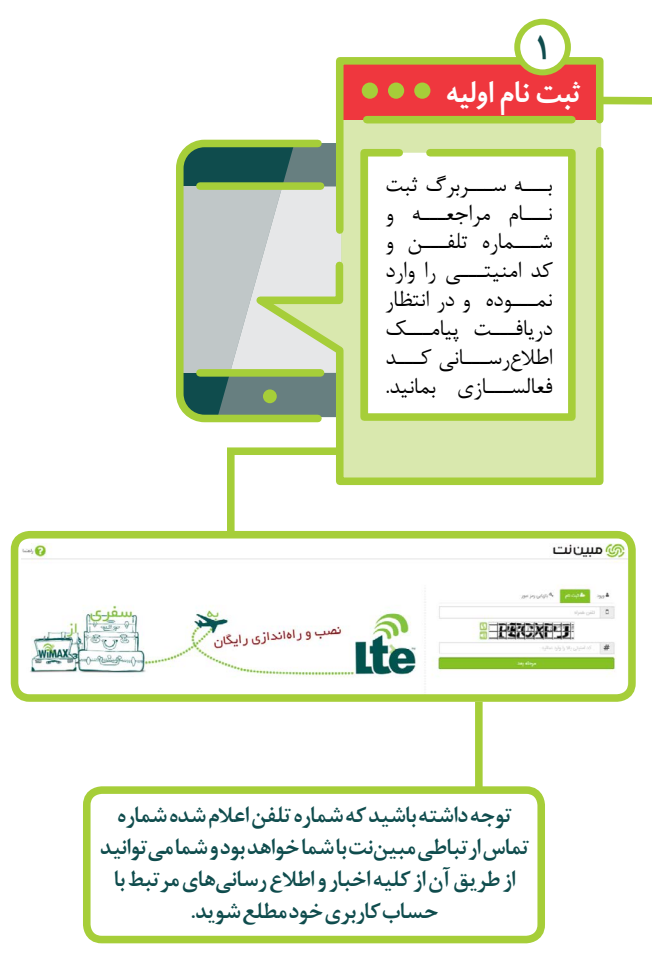

**69 مسن**انت 3

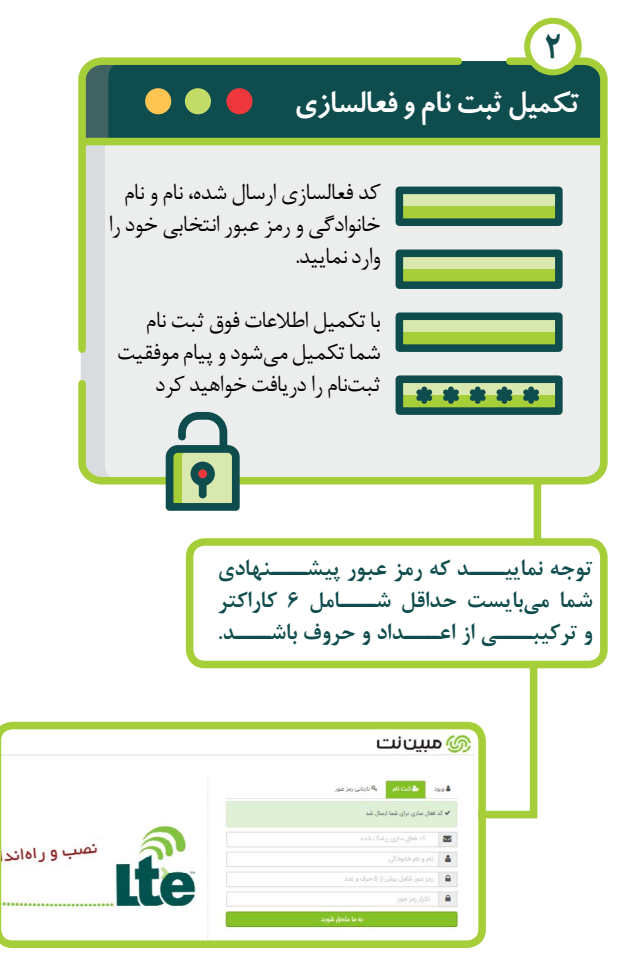

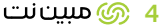

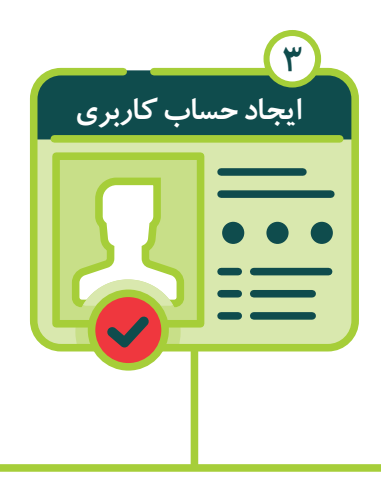

نام مستعار دلخواه خود را انتخاب نمایید و توجه داشته باشید که شناسه اشتراک شما در شبکه ارتباطی مبیننت MSISDN میباشد که همراه با 1PUK در زمان نصب و فعالسازی اینترنت پرسرعت توسط عوامل نصب در اختیار شما قرار داده میشود. پس از تکمیل اطالعات فوق وارد پروفایل خود شده و در مراجعات بعدی، دیگر نیازی به تکرار این مراحل نخواهید داشت.

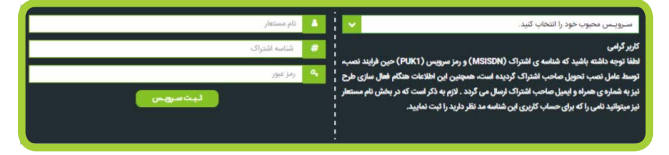

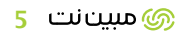

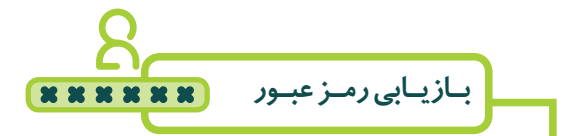

در صورتیکــه کلیــه مراحــل قبلــی را طــی کــرده و در مراجعــات مجــدد بــه پروفایــل، رمــز عبــور خــود را فرامــوش نمودهایــد بــه ســادگی میتوانیــد رمــز عبــور خــود را بازیابـی نماییـد، بـرای ایـن منظـور کافیسـت: :1 وارد سربرگ بازیابی رمز عبور شوید :2 شماره تلفن همراه خود را وارد نمایید :3 کــد فعالســازی پیامــک شــده را وارد نماییــد :4 رمــز عبــور انتخابــی خــود را وارد نماییــد و توجــه نماییــد کــه رمــز عبــور شــما میبایســت شــامل حداقــل شــش کاراکتــر ترکیبــی از اعــداد و حــروف باشــد

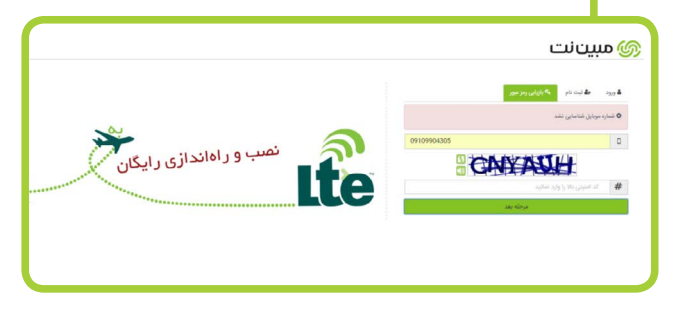

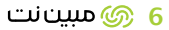

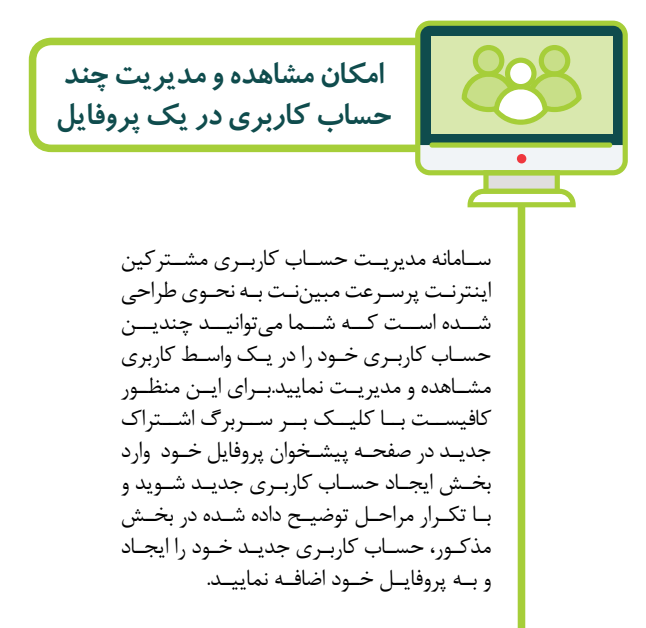

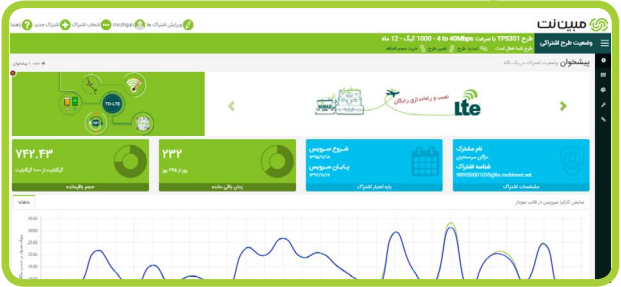

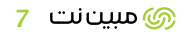

صفحه مشترکین شامل سربرگهای زیر میباشد: سربرگ پیشخوان سربرگ صفحه خرید خدمات سربرگ صفحه گزارشات سربرگ صفحه پشتیبانی سربرگ صفحه راهنما **امکانات و قابلیتهای صفحه مشترکین**

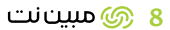

**صفحه پیشخوان**

در صفحه پیشخوان اطالعات مربوط به سرویس و مشخصات اشتراک خود را که شامل موارد زیر است می توانید مشاهده می کنید: - حجم باقیمانده طرح کنونی به گیگابایت - زمان باقیمانده طرح کنونی به روز - بازه اعتبار اشتراک شامل تاریخ شروع و پایان سرویس - مشخصات اشتراک شامل نام و شناسه اشتراک همچنین امکان شرکت در نظرسنجیها و ارائه انتقادات و پیشنهادات در قسمت پائین همین صفحه وجود دارد

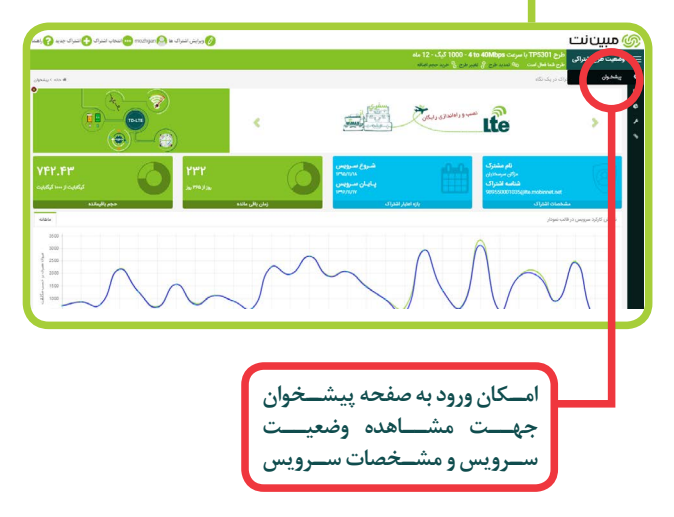

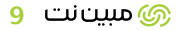

در ســربرگ خریــد خدمــات امــکان تمدیــد و تغییـر طـرح و خریـد حجـم اضافـه وجـود دارد - تمدیــد طــرح بــرای خریــد مجــدد طــرح کنونــی ســرویس شــما میباشــد. - جهــت خریــد طــرح دیگــری غیــر از طــرح کنونــی میتوانیــد بــه امــکان تغییــر طــرح مراجعــه نمائیــد. - در صورتـی کـه حجـم طـرح کنونـی شـما بـه اتمـام رســیده امــا هنــوز زمانــی بــرای اســتفاده از آن باقــی مانـده اسـت میتوانیـد بـه جـای خریـد طـرح جدیـد بســتههای حجــم اضافــه را خریــداری نمائیــد. **صفحه خرید خدمات توجه داشته باشید که امکانات فوق در نوار ابزار نیز قابل مشاهده میباشد.** 

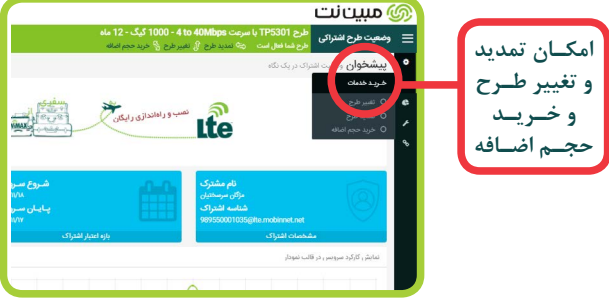

10 @مبين نت

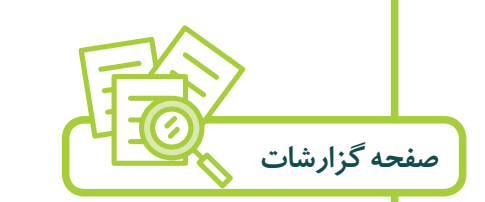

در سربرگ گزارشـات امکان گزارشگیری از پرداختها و کارکرد اینترنت وجود دارد. - در قسـمت گـزارش پرداختهـا میتوانیـد جزئیـات کلیـه پرداختهایـی را کـه تاکنـون بابـت خدمـات و طرحهـای سـرویس خـود پرداخت نمودهاید، مشـاهده بفرمائید. - در قسـمت جزئیـات کارکـرد اینترنـت میتوانید بازه زمانـی موردنظـر خـود را انتخـاب و در ایـن بـازه زمانی جزئیـات مصـرف سـرویس خـود را مشـاهده نمائیـد. همچنیـن مصرف شـما در قالـب نمـوداری نیز نمایش داده خواهد شـد.

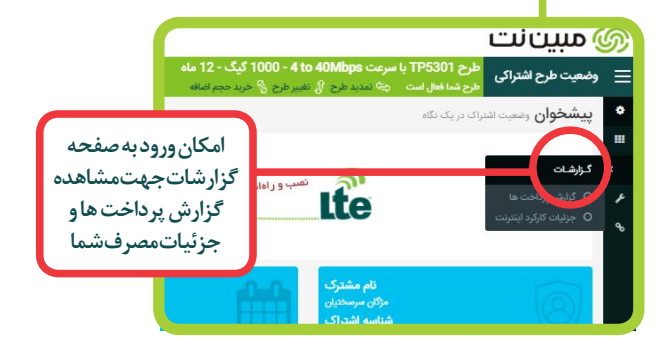

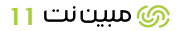

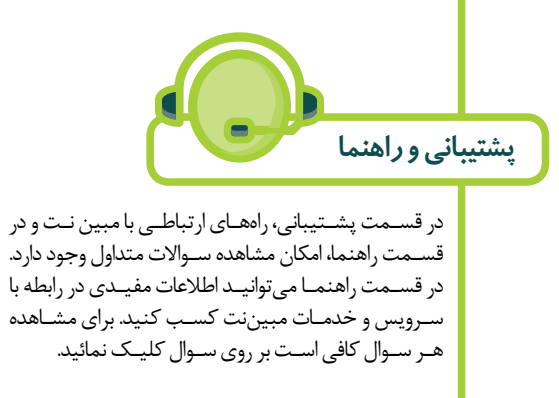

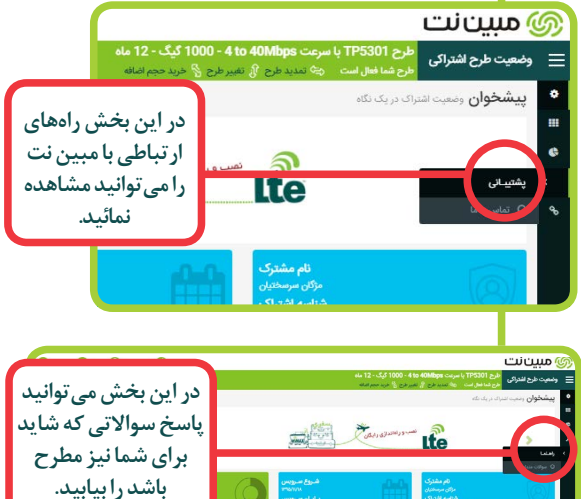

12 @سنانت

ල) mobinnet.telecom MobinNet\_Telecom

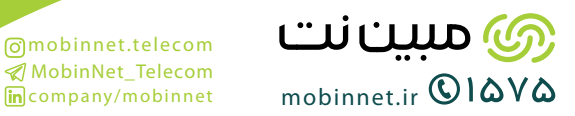